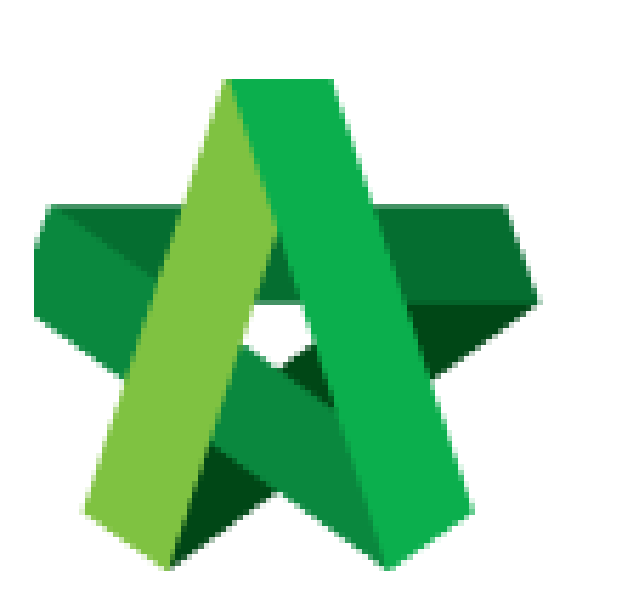

## Create VPE Forms

Powered by:

## **WPCK**

## **GLOBAL PCK SOLUTIONS SDN BHD** (973124-T)

3-2 Jalan SU 1E, Persiaran Sering Ukay 1 Sering Ukay, 68000 Ampang, Selangor, Malaysia Tel :+603-41623698 Fax :+603-41622698 Email: info@pck.com.my Website: www.BuildSpace.my

**(BuildSpace Version 3.4) Last updated: 21/06/2021**

## Create VPE Forms

- 1. Login to BuildSpace
- 2. Click "Vendor Management"

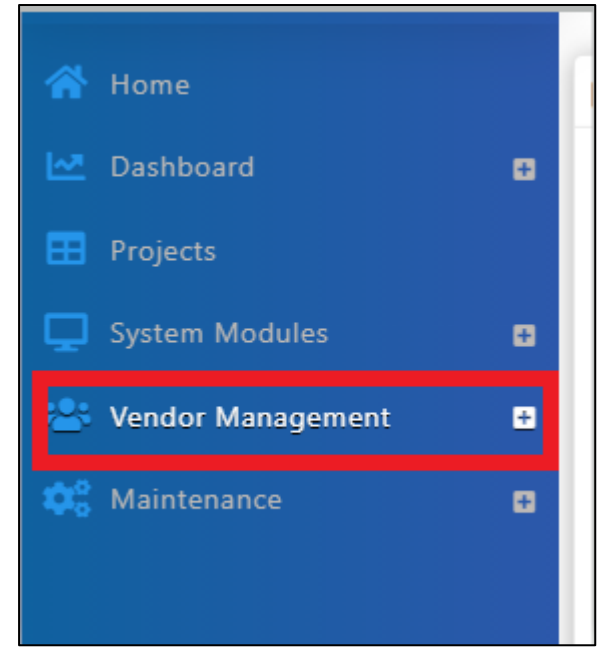

3. Click "Form Templates" and Click "VPE"

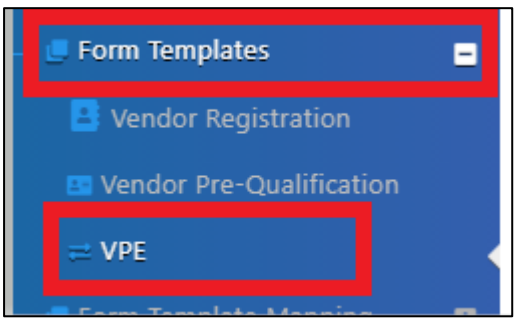

4. Click "Add" to add new forms

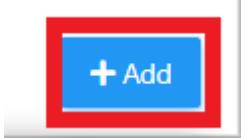

5. Input details for the form by Inserting the form Name and selecting Vendor Group & Project Stage.

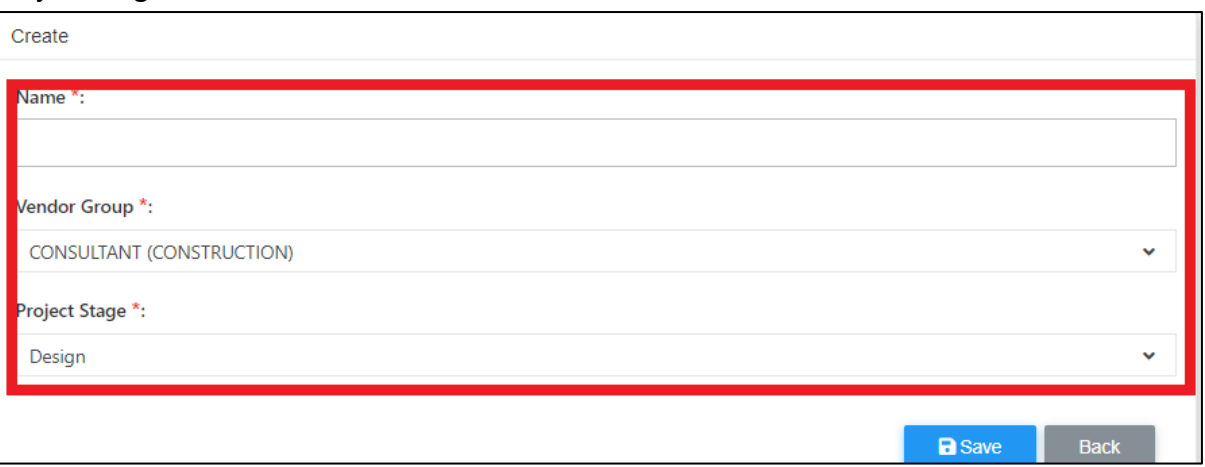

6. Click "Save"

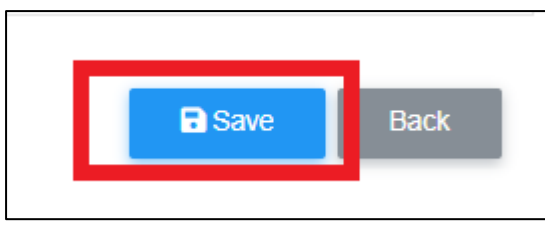